В случае подключения видеокамер HiWatch либо Hikvision к видеорегистраторам Longse может сложиться ситуация, что камера находится, добавляется но изображения нет. В данном случае необходимо зайти на камеру через Web интерфейс, введя ее IP адрес в браузере Internet Explorer.

После чего перейти во вкладку настройки и изменить протокол на UDP или Multicast (в различных случаях получается по-разному)

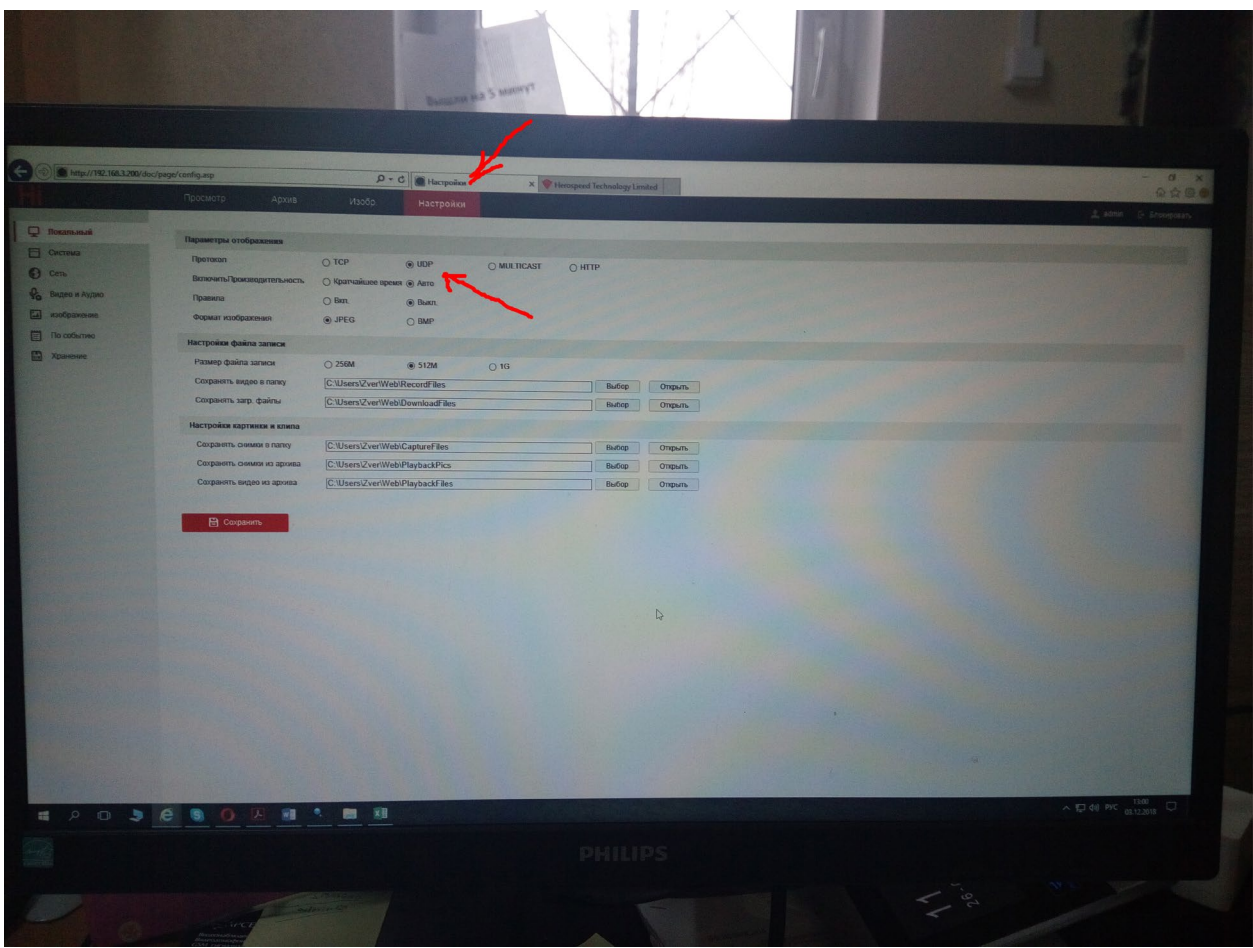

Далее перейти во вкладку Система  $\rightarrow$  Обслуживание и произвести перезагрузку устройства

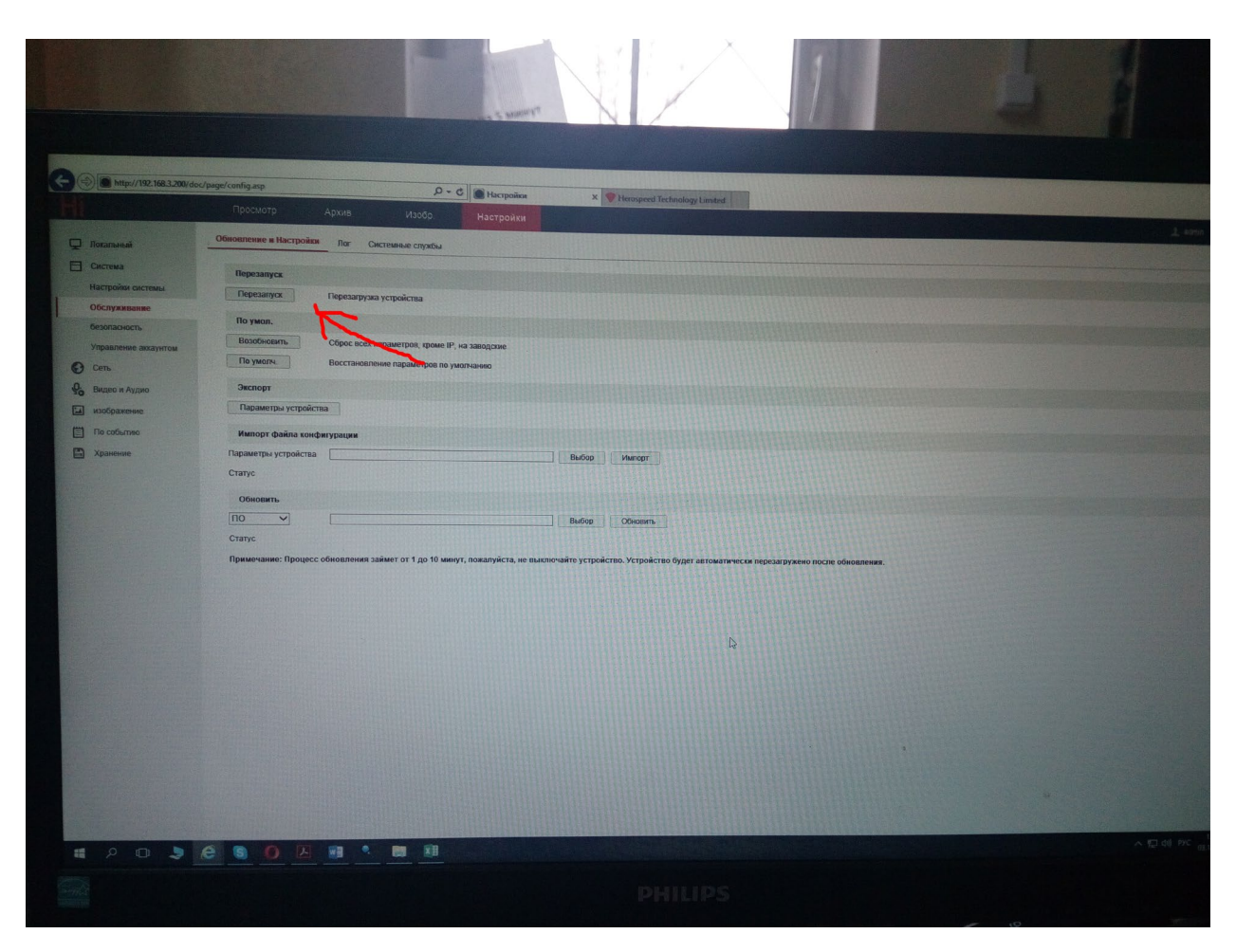

После изменения протоколов и получения картинки на видеорегистраторе, протокол переключить обратно на TCP и выполнить перезагрузку.